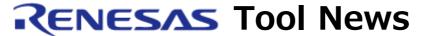

RENESAS TOOL NEWS on December 1, 2007: 071216/tn3

# A Note on Using High-performance Embedded Workshop (IDE)

--With Executing the COVERAGE\_SAVE Command--

Please take note of the following problem in using High-performance Embedded Workshop:\*

• With executing the COVERAGE\_SAVE command

\*High-performance Embedded Workshop is bundled with the compilers, the emulator software products and other software products that it manages.

### 1. Description

When you are using E6000 Emulator Software or E6000H Emulator Software, execution of the COVERAGE\_SAVE command cannot save correct coverage information.

#### 2. Workaround

Perform the following procedure to save coverage information:

- (1) Specify the range of coverage measurement in the Code Coverage window.
- (2) Right-click an unoccupied area of the Disassembly representation in the Code Coverage window; then select the Save Data command to open the dialog box for saving coverage information.
- (3) Type the name of the file to save into the text box in the dialog box; then click the OK button.

## 3. Schedule of Fixing the Problem

This problem has been fixed in High-performance Embedded Workshop V.4.04.00, which was released in this December 16.

For details of High-performance Embedded Workshop V.4.04.00, see RENESAS TOOL NEWS Document No. 071216/tn5, published on December 16, 2007, in this series of news.

#### [Disclaimer]

The past news contents have been based on information at the time of publication. Now changed or invalid information may be included. The URLs in the Tool News also may be subject to change or become invalid without prior notice.

 $\ @\ 2010\mbox{-}2016$  Renesas Electronics Corporation. All rights reserved.